Jorge Blanco-k idatzia Asteazkena, 2006(e)ko azaroa(r)en 29-(e)an 10:02etan

There are no translations available.

Qué es la BIOS y cómo sacar partido de sus múltiples opciones de configuración. **BIOS**

# **: ANATOMÍA INTERNA**

Hoy en día, los conocimientos básicos de cualquier usuario acerca de un computador no deberían quedar reducidos solamente a los aspectos más externos del mismo, esto es, a los periféricos más habituales (monitor, teclado, etc.). En cualquier momento pude darse el caso de que un usuario requiera un conocimiento más exhaustivo que el meramente externo para solventar una determinada situación en su maquina. ¿Cómo arrancar desde la unidad de CD-ROM o DVD-ROM la instalación de un determinado sistema operativo después de un formateo? La solución a este problema no tiene nada que ver con la configuración de un monitor o de un teclado sino con la configuración de un **I** sistema mucho más interno. Hablamos, como no, de la **BIOS**. Qué es y cómo sacar partido de sus múltiples opciones de configuración será lo que el lector encuentre en los puntos que vienen a continuación.

# **¿QUÉ ES?**

En el ámbito informático, el BIOS es el conjunto de siglas correspondiente a **Sistema Básico de Entrada/Salida** 

#### (

### **Basic Input/Output System**

), y no es más que un pequeño programa o interface integrado en un chip de la placa madre (ROM) del computador (la BIOS, en femenino) y programado, casi siempre, en lenguaje ensamblador, cuya tarea es la de proporcionar y llevar a cabo las funciones elementales de comunicación (al menos salida), configuración del hardware y manejo (normalmente del teclado) del equipo.

La BIOS será por tanto la encargada de ubicar y cargar el sistema operativo (que puede estar en el disco duro, en un CD, etc.) en memoria, para que, posteriormente, este tome control y pueda dar soporte a todos los dispositivos. Antiguamente, esto no era totalmente cierto, ya que era la propia BIOS y no el sistema operativo (solo realizaba la llamada) la responsable del acceso a los dispositivos de almacenaje tales como disquetes o discos duros.

# **FUNCIONAMIENTO**

El funcionamiento de la BIOS es tan fundamental como sencillo:

Jorge Blanco-k idatzia Asteazkena, 2006(e)ko azaroa(r)en 29-(e)an 10:02etan

1) Lo primero que hace la BIOS es cargarse en memoria principal, y desde ahí, accede al procesador, desde donde inicia su ejecución.

2)A continuación, realiza lo que se conoce como **Autotesteo de arranque**, o más comúnmente **POS**

**T** (**Po**

#### **wer-On Self Test**

), que no es más que una rutina de verificación de los distintos componentes de los que se compone el equipo. El usuario suele ver una secuencia como la siguiente en pantalla:

-Mensajes de la BIOS de la placa gráfica.

-Versión/referencia y fabricante de la BIOS.

-Verificación de la memoria RAM.

-Mensaje de acceso a la BIOS (suele ser pulsando **<Del>**, **<F2>**, <**Esc>**, etc.).

-Detección de otros dispositivos (por ejemplo, unidades de CD-ROM).

3)Una vez finalizado el test, la BIOS procede a la localización del código de inicialización del sistema operativo, el cual suele estar ubicado en algún dispositivo de memoria secundaria.

4)Finalmente, se carga el sistema operativo, cediendo la BIOS el control del computador a este.

# **OPCIONES DE CONFIGURACIÓN BÁSICAS**

Jorge Blanco-k idatzia Asteazkena, 2006(e)ko azaroa(r)en 29-(e)an 10:02etan

Una vez el lector sabe un poco más de la BIOS y su estructura, puede probar a acceder al menú interno de la BIOS, en el cual el usuario puede modificar muchos de sus parámetros. Para ello y, tal y como se comento en el punto anterior, el usuario deberá pulsar la tecla indicada por el computador (por ejemplo <**Del**>), y automáticamente accederá a la BIOS. El menú mostrado será algo similar a lo siguiente (imagen correspondiente a una BIOS **Award-Phoenix**

, uno de los fabricantes más populares):

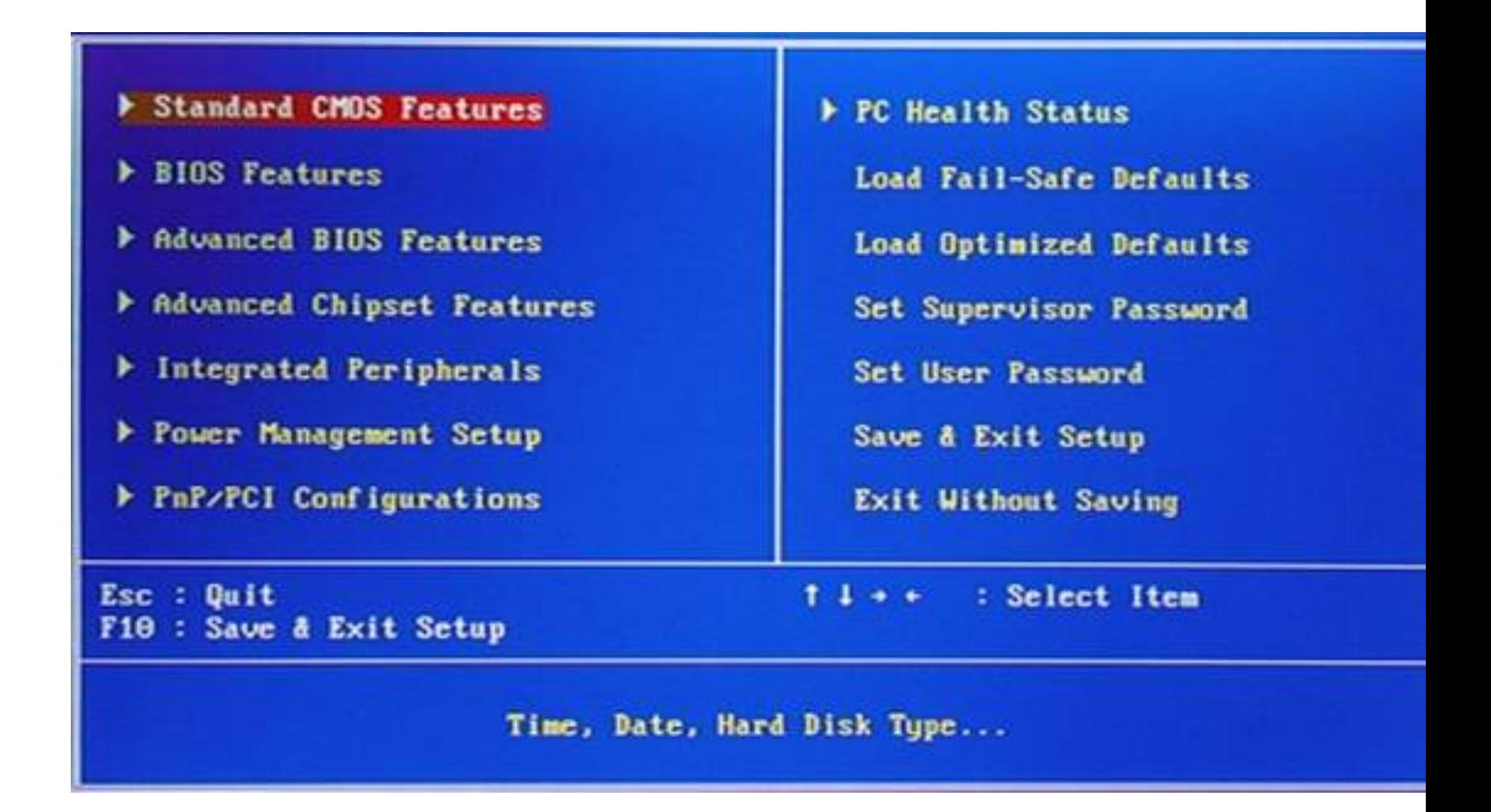

Tal y como el lector puede observar en la figura superior, el menú de la BIOS dispone de diversas opciones. A continuación se detallará a nivel básico aquellas que suelen ser comunes a la mayoría de las BIOS:

1)**Standard CMOS Features** (**Configuración básica**): quizá sea el apartado más sencillo de la BIOS, y en el cual el usuario puede modificar la fecha y la hora del sistema o configurar sus dispositivos de almacenamiento, tales como discos duros o floppys (véase imagen inferior).

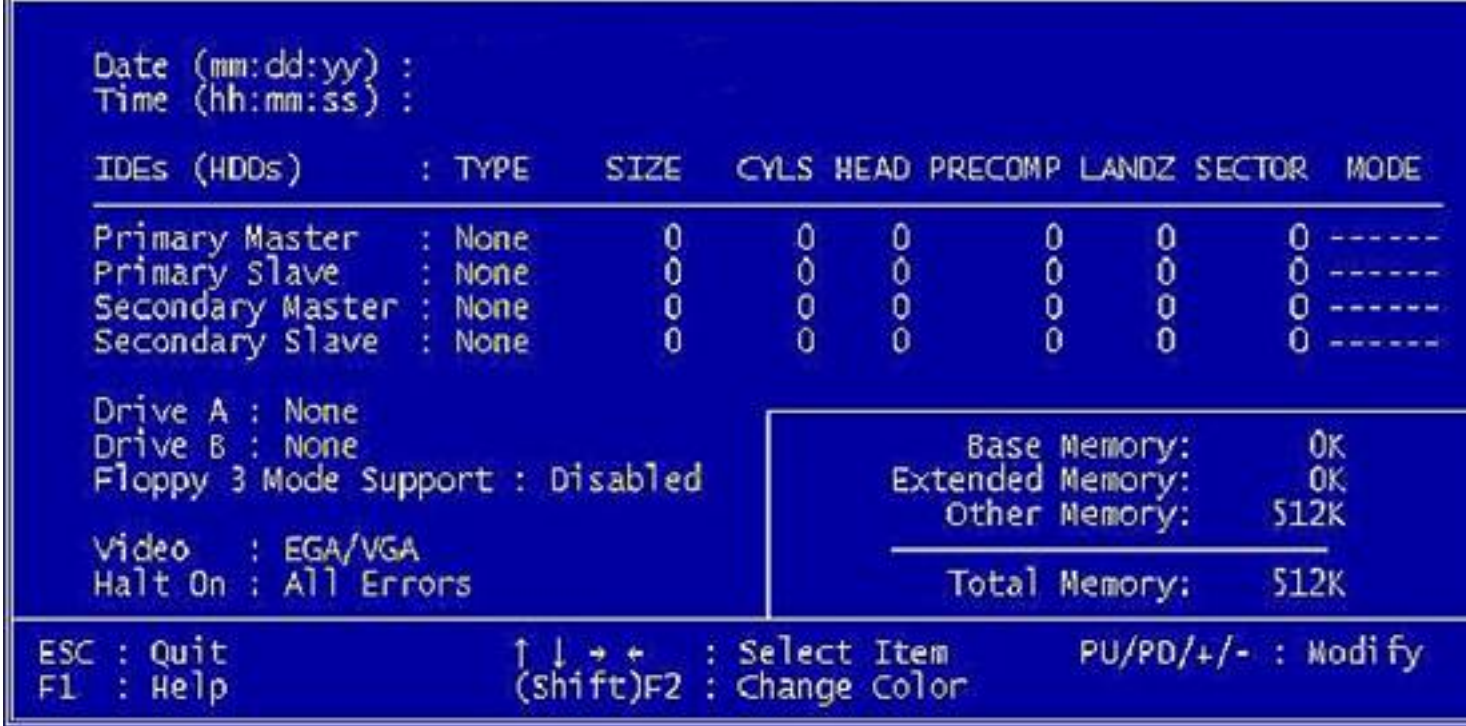

2)**BIOS Features**(**Opciones de la BIOS**): en esta zona del menú el usuario puede habilitar o deshabilitar diversas características de la BIOS, tales como la

**caché interna del procesador**

, las

**cachés externas o de segundo nivel, cambiar la secuencia de arranque** 

(de gran utilidad para iniciar desde disquetes o unidades de CD-ROM), efectuar **tests de comprobación**

, etc. (véase figura).

Jorge Blanco-k idatzia Asteazkena, 2006(e)ko azaroa(r)en 29-(e)an 10:02etan

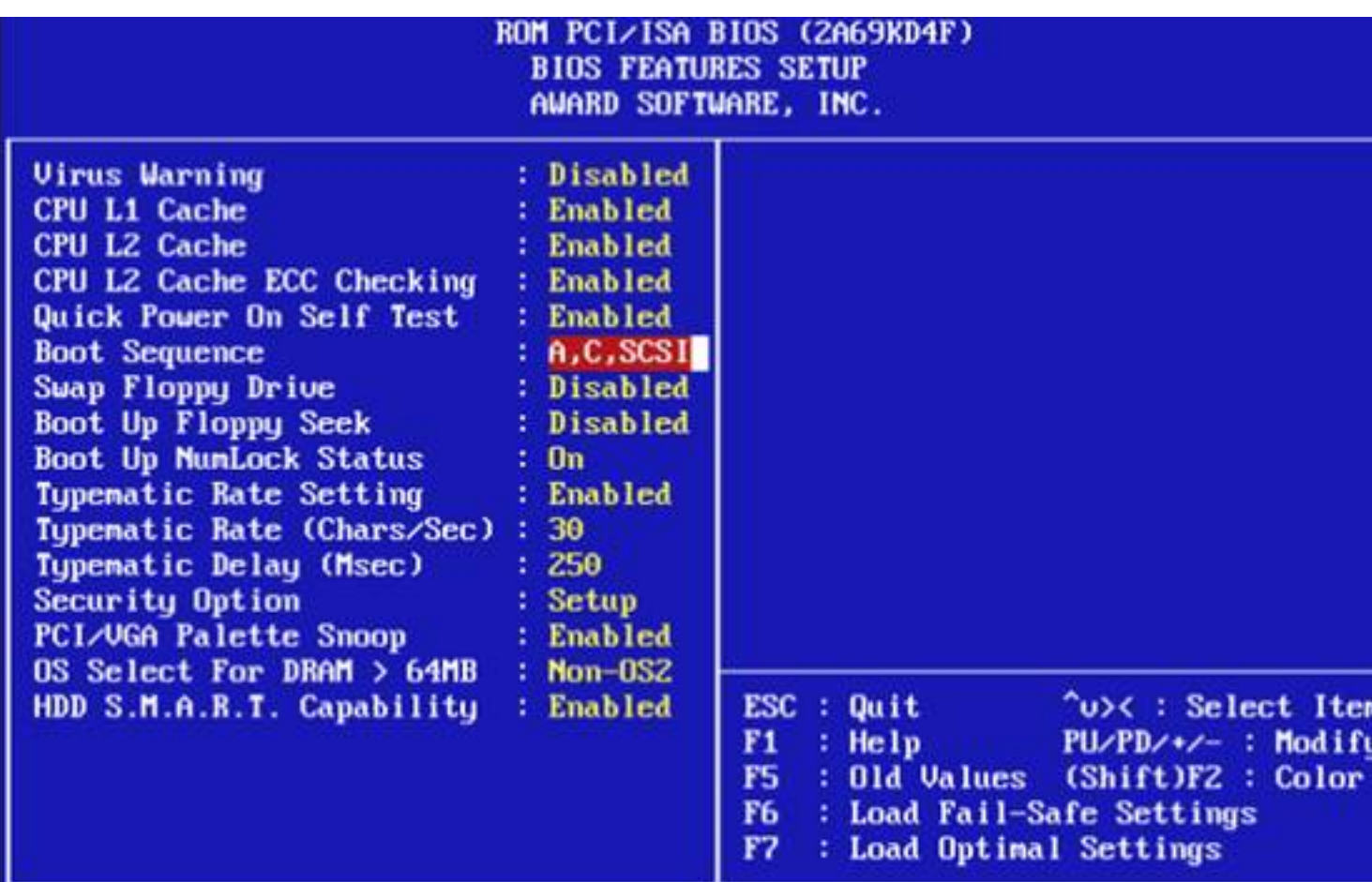

8) Apsivamas i docial ipisista guiops (Susidio ya pasiian sava inzaciány y de indigipisación e de pará eradios siet

Jorge Blanco-k idatzia

Asteazkena, 2006(e)ko azaroa(r)en 29-(e)an 10:02etan

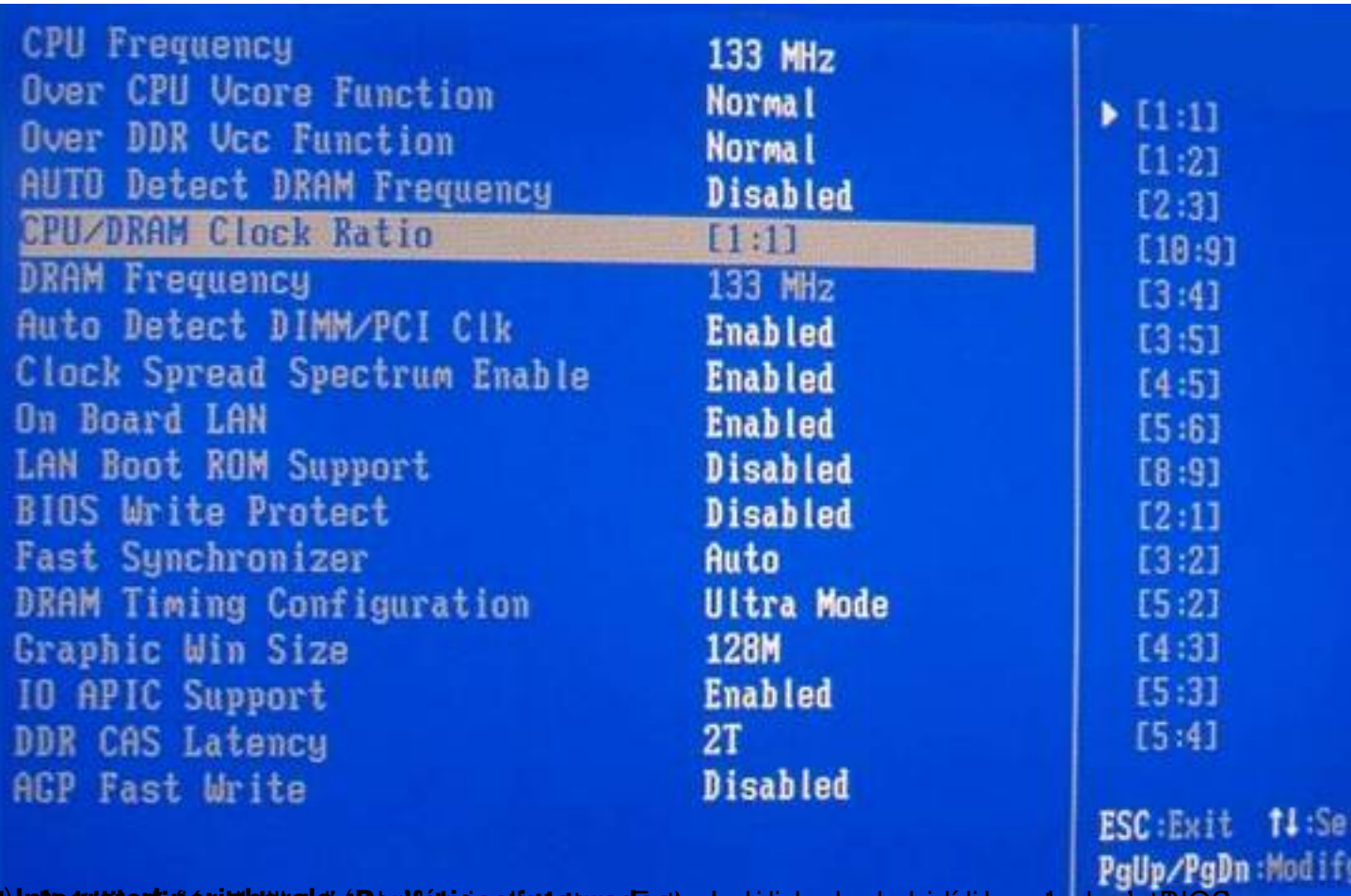

**jüekeguntions massimlakus kasi eta disiringa algatsigas s**ostast ordas oliopes asyopla is locas pel a causy unteg

Jorge Blanco-k idatzia Asteazkena, 2006(e)ko azaroa(r)en 29-(e)an 10:02etan

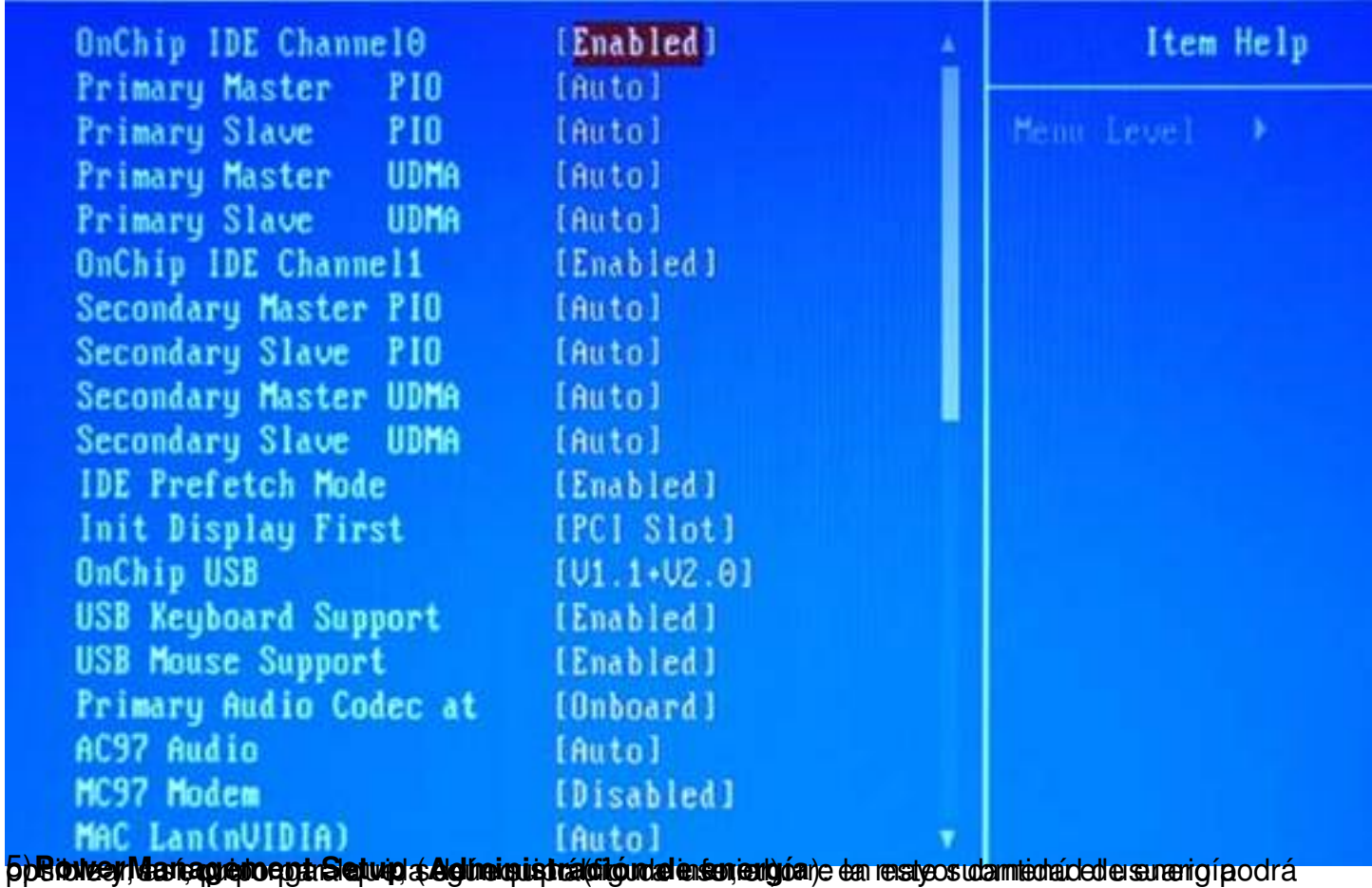

 $7/11$ 

Jorge Blanco-k idatzia Asteazkena, 2006(e)ko azaroa(r)en 29-(e)an 10:02etan

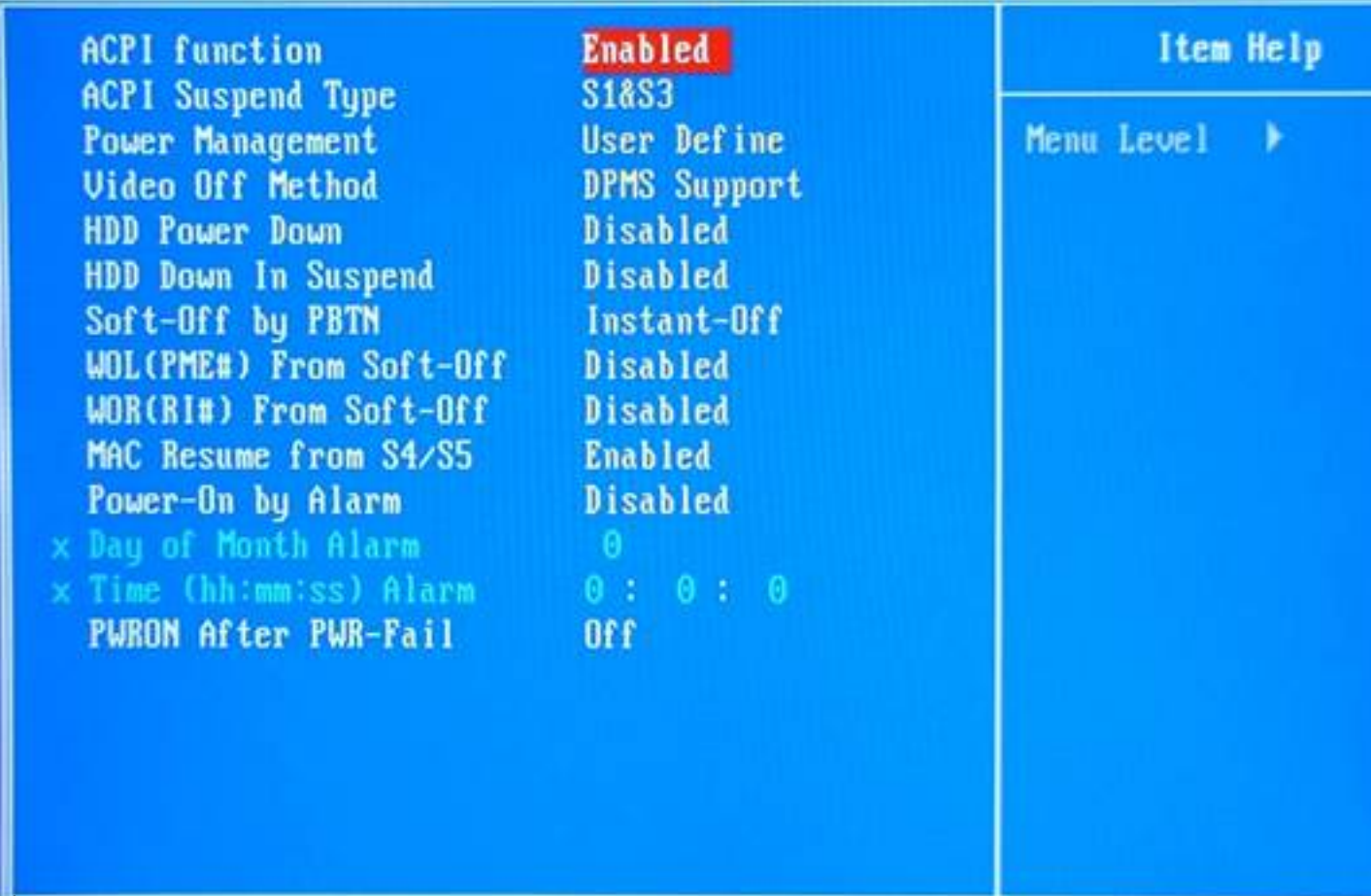

Street Rest Cantiguración de Reverción etadsis Reign Schlage strete imas de adetetiguración divers

Jorge Blanco-k idatzia Asteazkena, 2006(e)ko azaroa(r)en 29-(e)an 10:02etan

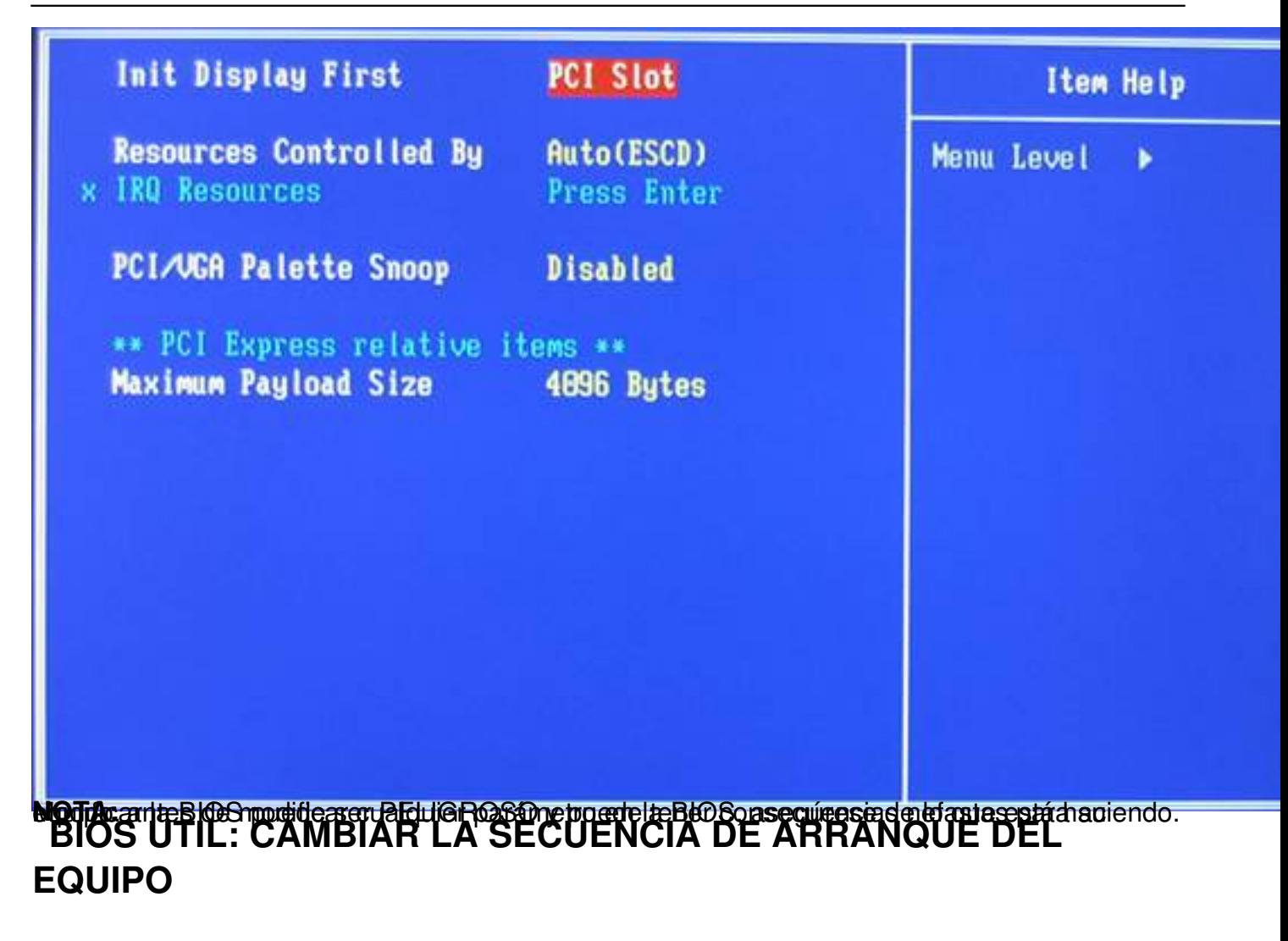

Tal y como se comento en apartados anteriores, hay ciertas situaciones en las que una reconfiguración acertada en la BIOS puede facilitar mucho las cosas.

Este es el caso del **formateo del computador**: una vez efectuado, el usuario debe de volver a instalar el sistema operativo, que, como es probable, vendrá encapsulado en algún tipo de soporte de almacenamiento (disquete, CD-ROM, etc.). Una oportuna modificación de la BIOS permitirá al usuario arrancar su maquina desde el propio soporte y así instalar el sistema operativo.

A continuación se detallan los pasos necesarios para llevar a cabo este cambio en la secuencia de arranque:

Jorge Blanco-k idatzia Asteazkena, 2006(e)ko azaroa(r)en 29-(e)an 10:02etan

# 1) BIOS Features

Una vez el usuario haya accedido a la BIOS, deberá seleccionar la opción **BIOS Features**<sup>[]</sup>  $\left( \Box \right)$ 

# **Advanced BIOS Features**

 $\prod \prod$ 

#### **BIOS Setup**

 $\prod / \prod$ 

#### **Advanced Setup**

, dependiendo de la marca y modelo de la placa).

# 2) Boot Sequence

 $: A, C, SCSI$ 

A continuación desplazará el cursor hasta la opción **Boot Sequence** (Secuencia de arranquel en castellano). Esta opción es la encargada de establecer la prioridad de búsqueda en los dispositivos por del sistema. Si suponemos que el sistema operativo del ejemplo viene en formato CD-ROM, solo queda modificar la opción (teclas **<+>/<->**

o

# **<PGUP>/<PGDN>**

) hasta situar la unidad de CD-ROM ( **CDROM**

) como primer dispositivo en la secuencia.

**NOTA:** según el modelo de placa, se puede encontrar diversas variantes. Otra de las más extendidas es la de separar en distintas opciones dentro del submenú el orden de los dispositivos: **Primer dispositivo en el arranque** (**First Boot Device**), **Segundo dispositivo en el arranque**

 $\Box$  ( $\Box$ 

**Second Boot Device**

 $\Box$ )  $\lor$   $\Box$ 

**Tercer dispositivo en el arranque**

 $\Box$  ( $\Box$ )

### **Third Boot Device**

). Para arrancar desde el CD-ROM, el usuario debería modificar las tres opciones y establecer la nueva prioridad, siempre teniendo en cuenta que la unidad de CD-ROM debe ser la primera (por ejemplo,  $\Box$ 

# **First Boot Device**

 $\mathbb{R}$ :

**CDROM**

, □

**Second Boot Device**

 $\mathbb{R}$ :

Jorge Blanco-k idatzia Asteazkena, 2006(e)ko azaroa(r)en 29-(e)an 10:02etan

**Floppy** , □ **Third Boot Device**  $\mathbb{R}$ : **HDD** ).

# **PARA FINALIZAR...**

Parece que esa imagen del computador como conjunto de periféricos era solo un espejismo. Y es que la configuración de la BIOS (siempre que se haga con cuidado), ofrece un gran abanico de posibilidades de optimización al usuario. Espero que este pequeño artículo haya servido al lector para motivar en él un deseo de conocimiento más profundo de este Dórgano tan importante que es la BIOS.